## **5. BAB V**

## **IMPLEMENTASI DAN PENGUJIAN SISTEM**

#### **5.1 IMPLEMENTASI PROGRAM**

 Implementasi program digunakan untuk menerapkan perancangan halaman yang ada pada program dimana implementasi ini juga menguji program yang dibuat telah sesuai dengan sistem yang dirancang sehingga program yang dibuat tidak terjadi kesalahan baik dari sisi sistem maupun dari sisi *coding* dan memudahkan penulis untuk melakukan pengecekan dengan sistem yang telah dibuat apakah telah sesuai dan dapat memecahkan masalah yang terjadi Bengkel Rahmat Jaya Motor Jambi.

## **5.1.1 Implementasi** *Output* **Program**

Implementasi *output* program digunakan untuk menerapkan perancangan halaman yang ada pada program. Adapun implementasi *output* pada program pada Bengkel Rahmat Jaya Motor Jambi, dapat dijabarkan sebagai berikut :

1. Halaman Beranda

Halaman beranda merupakan tampilan pertama kali saat pengguna sistem telah melakukan proses *login* dan terdapat menu-menu untuk menuju ke halaman lain yang terdiri dari customer, transaksi penjualan dan *service*, pemasukan, *spare part* & jasa serta berisikan informasi mengenai Bengkel Rahmat Jaya Motor Jambi. Gambar 5.1 beranda merupakan hasil implementasi dari rancangan pada gambar 4.33.

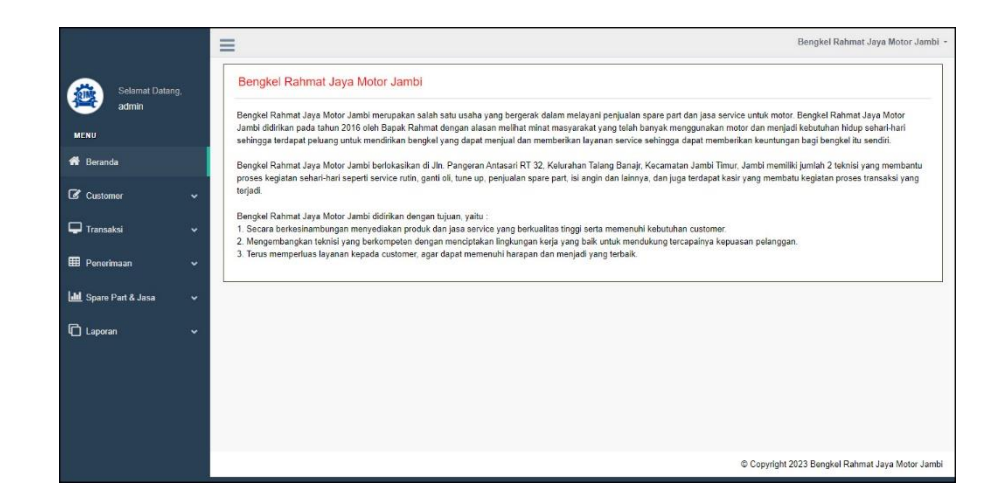

**Gambar 5.1 Halaman Beranda**

### 2. Halaman Lihat Data Penerimaan

halaman lihat data penerimaan merupakan halaman yang berisikan informasi mengenai data penerimaan *spare part* yang telah diinput dan dapat dicari sesuai tanggal dengan menampilkan informasi kode penerimaan, tanggal terima, penerima dan pilihan untuk mengubah dan menghapus data. Gambar 5.2 lihat data penerimaan merupakan hasil implementasi dari rancangan pada gambar 4.34.

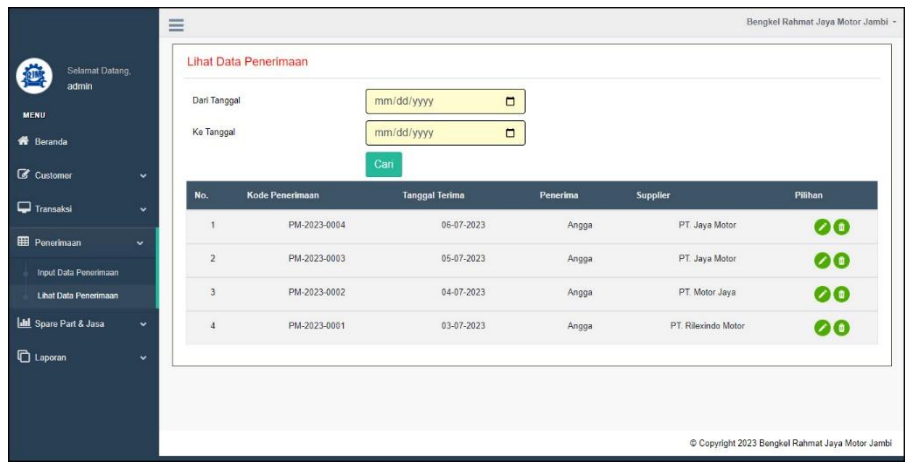

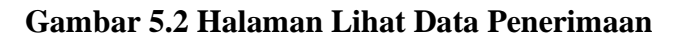

#### 3. Halaman Lihat data *Service*

halaman lihat data *service* merupakan halaman yang berisikan informasi mengenai data *service* yang telah diinput dan dapat dicari sesuai tanggal dengan menampilkan informasi tanggal, kode *service*, *customer*, proses dan pilihan untuk mengubah dan menghapus data. Gambar 5.3 lihat data *service* merupakan hasil implementasi dari rancangan pada gambar 4.35.

|                                              | $\equiv$                  |            |                             |                 |                 | Bengkel Rahmat Jaya Motor Jambi -              |
|----------------------------------------------|---------------------------|------------|-----------------------------|-----------------|-----------------|------------------------------------------------|
| <b>Selamat Datang,</b>                       | <b>Lihat Data Service</b> |            |                             |                 |                 |                                                |
| admin<br><b>MENU</b>                         | Dari Tanggal              |            | mm/dd/yyyy                  | $\Box$          |                 |                                                |
| <b>R</b> Beranda                             | Ke Tanggal                |            | mm/dd/yyyy                  | $\Box$          |                 |                                                |
| C Customer<br>$\checkmark$                   | No.                       | Tanggal    | Cari<br><b>Kode Service</b> | Customer        | <b>Proses</b>   | Pilihan                                        |
| $\Box$ Transaksi<br>$\checkmark$             |                           |            |                             |                 |                 |                                                |
| <b>Input Data Service</b>                    | 4                         | 09-07-2023 | SV-2023-0004                | Andre Edison    | ◉               | 000                                            |
| <b>Lihat Data Service</b>                    | $\overline{2}$            | 06-07-2023 | SV-2023-0003                | Taulana         | Service Selesai | $\bullet\bullet$                               |
| Input Data Penjualan<br>Lihat Data Penjualan | 3                         | 05-07-2023 | SV-2023-0002                | <b>Sulaiman</b> | Service Selesai | $\bullet\bullet$                               |
| <b>EE</b> Penerimaan<br>$\checkmark$         | $\overline{4}$            | 05-07-2023 | SV-2023-0001                | Guntur          | Service Selesai | $\bullet\bullet$                               |
| <b>Idd</b> Spare Part & Jasa<br>$\checkmark$ |                           |            |                             |                 |                 |                                                |
| <b>C</b> Laporan<br>$\checkmark$             |                           |            |                             |                 |                 |                                                |
|                                              |                           |            |                             |                 |                 | Copyright 2023 Bengkel Rahmat Jaya Motor Jambi |

**Gambar 5.3 Halaman Lihat Data** *Service*

#### 4. Halaman Detail Service

Halaman detail *service* merupakan halaman yang menampilkan detail service yang sedang berjalan dan terdapat *form* untuk menambah data *spare part* dan jasa untuk *service* serta terdapat tabel detail service yang berisikan infomrasi mengenai data *spare part* / jasa, harga dan total *service* yang harus dibayar oleh *customer*. Gambar 5.4 detail *service* merupakan hasil implementasi dari rancangan pada gambar 4.36.

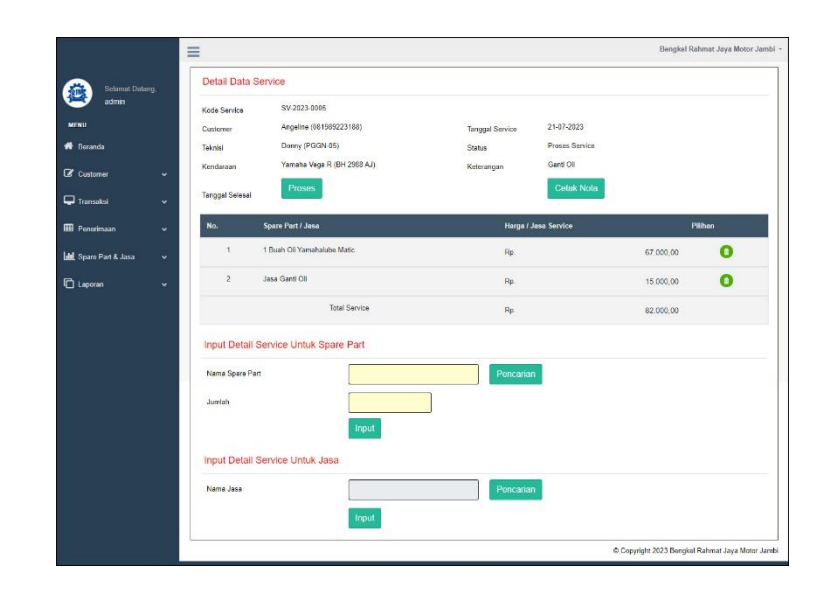

**Gambar 5.4 Halaman Detail** *Service*

5. Halaman Lihat Data Penjualan

halaman lihat data penjualan merupakan halaman yang berisikan informasi mengenai data penjualan *spare part* yang telah diinput dan dapat dicari sesuai tanggal dengan menampilkan infomrasi kode penjualan, tanggal jual dan *customer* dan pilihan untuk mengubah dan menghapus data. Gambar 5.5 lihat data penjualan merupakan hasil implementasi dari rancangan pada gambar 4.37.

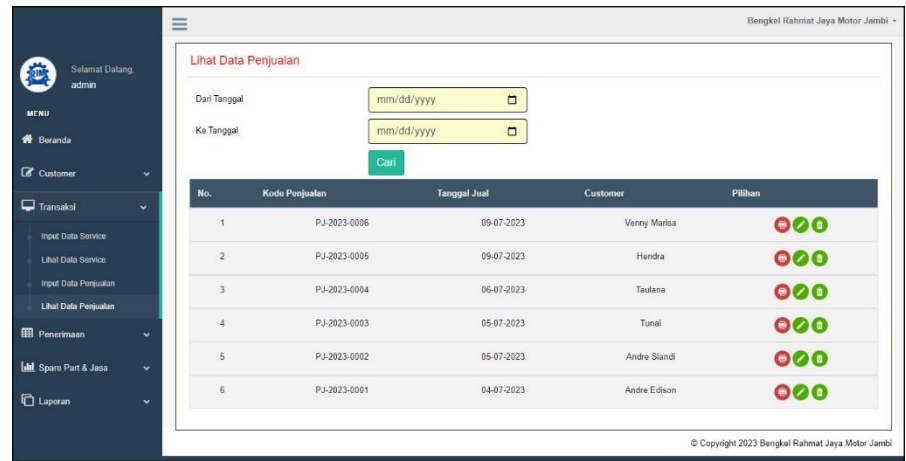

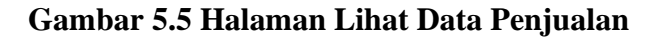

6. Halaman Laporan *Spare Part*

Halaman laporan *spare part* merupakan halaman yang menampilkan inforamsi *spare part* yang telah ditambahkan dengan terdapat no, kode *spare part*, kategori, nama *spare part*, harga jual, dan stok serta terdapat tombol untuk mencetak laporan dan kembali ke menu utama. Gambar 5.6 laporan *spare part* merupakan hasil implementasi dari rancangan pada gambar 4.38.

|                                                | BENGKEL RAHMAT JAYA MOTOR JAMBI<br>LAPORAN DATA SPARE PART<br>Alamat : Iln. Pangeran Antasari RT 32, Kelurahan Talang Banair, Kecamatan Jambi Timur, Jambi<br>Telepon: 0822 8461 3087 |            |                                               |                   |         |  |  |  |  |  |  |
|------------------------------------------------|----------------------------------------------------------------------------------------------------|------------|-----------------------------------------------|-------------------|---------|--|--|--|--|--|--|
| No.                                            | <b>Kode Spare Part</b>                                                                                                    | Kategori   | <b>Nama Spare Part</b>                        | Harga Jual        | Stok    |  |  |  |  |  |  |
|                                                | PART-0003                                                                                                    | Ban & Velg | Ban Dalam Aspira                              | 25,000.00<br>Rp.  | 24 Buah |  |  |  |  |  |  |
| $\overline{2}$                                 | PART-0008                                                                                                    | Gear       | Gear set 555 CB150R / Mega Pro                | 400.000.00<br>Rp. | 11 Set  |  |  |  |  |  |  |
| $\overline{3}$                                 | PART-0004                                                                                                    | Rem        | Kanyas Rem Belakang Mio                       | Rp.<br>38,000.00  | 8 Set   |  |  |  |  |  |  |
| $\ddot{ }$                                     | PART-0005                                                                                                    | Rem        | Kanvas Rem Belakang Vega R                    | Rp.<br>40,000,00  | 10 Set  |  |  |  |  |  |  |
| 5                                              | PART-0007                                                                                                    | Lampu      | Lampu Motor LED 6 Sisi RTD                    | 85.000,00<br>Rp.  | 11 Buah |  |  |  |  |  |  |
| 6 <sub>1</sub>                                 | PART-0006                                                                                                    | Lampu      | Lampu Stop Putra 11 LED                       | 15.000.00<br>Rp.  | 11 Buah |  |  |  |  |  |  |
| $\overline{z}$                                 | PART-0009                                                                                                    | Oli        | Oli Repsol 4T                                 | 47.000.00<br>Rp.  | 12 Buah |  |  |  |  |  |  |
| 8                                              | PART-0001                                                                                                    | Oli        | Oli Top One                                   | 50,000,00<br>Rp.  | 13 Buah |  |  |  |  |  |  |
| 9                                              | PART-0002                                                                                                    | Oli        | Oli Yamahalube Matic                          | Rp.<br>67,000.00  | 10 Buah |  |  |  |  |  |  |
| Dibuat Oleh<br>Diperiksa Oleh<br>(admin)<br>[] |                                                                                                    |            |                                               |                   |         |  |  |  |  |  |  |
|                                                |                                                                                                    |            | Tanggal Cetak: 21-07-2023<br>Kembali<br>Cetak |                   |         |  |  |  |  |  |  |

**Gambar 5.6 Halaman Laporan** *Spare Part*

7. Halaman Laporan Jasa

Halaman laporan jasa merupakan halaman yang menampilkan informasi jasa yang telah ditambahkan dengan terdapat no, kode jasa, nama jasa, dan biaya jasa serta terdapat tombol untuk mencetak laporan dan kembali ke menu utama. Gambar 5.7 laporan jasa merupakan hasil implementasi dari rancangan pada gambar 4.39.

|                  | LAPORAN DATA JASA<br>Telepon: 0822 8461 3087  | BENGKEL RAHMAT JAYA MOTOR JAMBI<br>Alamat : Jln. Pangeran Antasari RT 32, Kelurahan Talang Banajr, Kecamatan Jambi Timur, Jambi |     |                   |  |  |  |  |  |
|------------------|-----------------------------------------------|----------------------------------------------------------------------------------------------------|-----|-------------------|--|--|--|--|--|
| No.              | Kode Jasa                                     | Nama Jasa                                                                                                    |     | <b>Biaya Jasa</b> |  |  |  |  |  |
| $\mathbf{1}$     | TASA-004                                      | Jasa Bongkar Mesin                                                                                                    | Rp. | 100.000,00        |  |  |  |  |  |
| $\overline{2}$   | <b>IASA-001</b>                               | <b>Tasa Ganti Ban</b>                                                                                                    | Rp. | 15.000.00         |  |  |  |  |  |
| 3                | <b>JASA-008</b>                               | Jasa Ganti Lampu Motor                                                                                                    | Rp. | 20.000,00         |  |  |  |  |  |
| $\frac{4}{3}$    | TASA-002                                      | <b>Jasa Ganti Oli</b>                                                                                                    | Rp. | 15,000,00         |  |  |  |  |  |
| 5                | <b>IASA-005</b>                               | Jasa Pembersihan dan Stel Karburator                                                                                            | Rp. | 40.000,00         |  |  |  |  |  |
| 6                | <b>IASA-006</b>                               | Jasa Pembersihan Saringan Udara                                                                                                 | Rp. | 30.000,00         |  |  |  |  |  |
| $\overline{7}$   | TASA-003                                      | Jasa Pengaturan Rem                                                                                                    | Rp. | 5.000,00          |  |  |  |  |  |
| $\boldsymbol{s}$ | <b>TASA-007</b>                               | Jasa Stel dan Pelumas Gear                                                                                                    | Rp. | 20.000,00         |  |  |  |  |  |
|                  | Dibuat Oleh<br>Diperiksa Oleh                 |                                                                                                    |     |                   |  |  |  |  |  |
|                  | (admin)                                       |                                                                                                    |     |                   |  |  |  |  |  |
|                  | Tanggal Cetak: 21-07-2023<br>Kembali<br>Cetak |                                                                                                    |     |                   |  |  |  |  |  |

**Gambar 5.7 Halaman Laporan Jasa**

8. Halaman Laporan *Customer*

Halaman laporan *customer* merupakan halaman yang menampilkan informasi *customer* yang telah ditambahkan dengan terdapat no, kode *customer*, nama *customer*, alamat, telepon dan email serta terdapat tombol untuk mencetak laporan dan kembali ke menu utama. Gambar 5.8 laporan *customer* merupakan hasil implementasi dari rancangan pada gambar 4.40.

| No.                     | <b>Kode Customer</b> | Nama Customer | Alamat                                                  | Telepon        | Email                |
|-------------------------|----------------------|---------------|---------------------------------------------------------|----------------|----------------------|
| $\mathbf{1}$            | CUST-0002            | Andre Edison  | Jln. Sam Ratulangi No. 14                               | 082193292199   | andre.edi@vahoo.com  |
| $\overline{2}$          | CUST-0007            | Andre Siandi  | Il. HOS. Cokroaminoto No.1, Pakuan Baru                 | 081928339131   | andre.sian@gmail.com |
| $\overline{\mathbf{3}}$ | CUST-0009            | Angeline      | Il. Ir. Sutami No.35, Orang Kavo Hitam, Kec. Ps. Jambi, | 081989223188   | angeline@gmail.com   |
| $\frac{4}{3}$           | <b>CUST-0008</b>     | Guntur        | Jl. Gatot Subroto No.84, Sungai Asam, Kec. Ps. Jambi    | 081289330188   | gun.tur23@gmail.com  |
| 5                       | CUST-0004            | Hendra        | JL. Kolonel Abunjani, No. 39D, Jambi                    | 085389228312   | hendra20@gmail.com   |
| 6                       | <b>CUST-0010</b>     | Nunung        | JL. Tengku Sulaiman, Pakuan Baru, Tambak Sari           | 081789338471   | nunung29@gmail.com   |
| $\overline{7}$          | CUST-0005            | Sulaiman      | IL. WR Supratman 55, Pasar Jambi                        | 085789231039   | sulai.man@gmail.com  |
| s.                      | CUST-0006            | Taulana       | Il. Raden Mattaher No.21, Ps. Jambi.                    | 085282330199   | taulana@gmail.com    |
| 9                       | CUST-0001            | Tunai         |                                                         | $\circ$        |                      |
| 10 <sup>10</sup>        | <b>CUST-0003</b>     | Venny Marisa  | Iln. Mangkurat No. 7                                    | 085332928371   | venny.mar@gmail.com  |
|                         |                      | Dibuat Oleh   |                                                         | Diperiksa Oleh |                      |
|                         |                      | (admin)       |                                                         |                |                      |

**Gambar 5.8 Halaman Laporan** *Customer*

#### 9. Halaman Laporan Penerimaan

Halaman laporan penerimaan merupakan halaman yang menampilkan informasi penerimaan *spare part* yang telah ditambahkan dengan terdapat no, kode penerimaan, tanggal terima, penerima dan *spare part* serta terdapat tombol untuk mencetak laporan dan kembali ke menu utama. Gambar 5.9 laporan penerimaan *spare part* merupakan hasil implementasi dari rancangan pada gambar 4.41.

|                  | <b>BENGKEL RAHMAT JAYA MOTOR JAMBI</b><br>LAPORAN DATA PENERIMAAN SPARE PART<br>PERIODE: 01-05-2023 SAMPAI DENGAN 21-07-2023<br>Alamat : Jln. Pangeran Antasari RT 32, Kelurahan Talang Banajr, Kecamatan Jambi Timur, Jambi<br>Telepon: 0822 8461 3087 |                       |          |                                    |                                                                                               |     |                                         |     |              |  |  |
|------------------|----------------------------------------------------------------------------------------------------|-----------------------|----------|------------------------------------|-----------------------------------------------------------------------------------------------|-----|-----------------------------------------|-----|--------------|--|--|
| No.              | <b>Kode Pembelian</b>                                                                                                    | <b>Tanggal Terima</b> | Penerima | <b>Supplier</b>                    | <b>Spare Part</b>                                                                             |     | <b>Harga Beli</b>                       |     | <b>Total</b> |  |  |
| $\mathbf{1}$     | PM-2023-0001                                                                                                    | 03-07-2023            | Angga    | PT. Rilexindo Motor                | 10 Buah Ban Dalam Aspira<br>3 Set Gear set SSS CB150R / Mega Pro                              | Rp. | 20,000.00<br>350,000,00                 | Rp. | 1.250.000.00 |  |  |
| $\overline{2}$   | PM-2023-0002                                                                                                    | 04-07-2023            | Angga    | PT. Motor Java                     | 5 Set Kanvas Rem Belakang Mio<br>5 Set Kanvas Rem Belakang Vega R<br>10 Buah Ban Dalam Aspira | Rp. | 32.000,00 Rp.<br>35,000,00<br>20,000,00 |     | 535,000,00   |  |  |
| $\overline{3}$ . | PM-2023-0003                                                                                                    | 05-07-2023            | Angga    | PT. Java Motor                     | 7 Buah Lampu Motor LED 6 Sisi RTD<br>5 Buah Lampu Stop Putra 11 LED                           | Rp. | 75.000,00 Rp.<br>10.000,00              |     | 575,000.00   |  |  |
| $\frac{3}{4}$    | PM-2023-0004                                                                                                    | 06-07-2023            | Angga    | PT. Java Motor                     | 10 Buah Oli Repsol 4T<br>10 Buah Oli Top One<br>9 Buah Oli Yamahalube Matic                   | Rp. | 40.000,00 Rp.<br>45.000,00<br>60,000,00 |     | 1,390,000.00 |  |  |
|                  |                                                                                                    |                       |          | <b>Total Akhir Penerimaan</b>      |                                                                                               |     |                                         | Rp. | 3.750.000.00 |  |  |
|                  | Dibuat Oleh<br>Diperiksa Oleh                                                                                                    |                       |          |                                    |                                                                                               |     |                                         |     |              |  |  |
|                  |                                                                                                    | (admin)               |          |                                    |                                                                                               |     |                                         |     |              |  |  |
|                  |                                                                                                    |                       |          | Tanggal Cetak: 21-07-2023<br>Cetak | Kembali                                                                                       |     |                                         |     |              |  |  |

**Gambar 5.9 Halaman Laporan Penerimaan**

### 10. Halaman Laporan *Service*

Halaman laporan *service* merupakan halaman yang menampilkan informasi *service* yang telah ditambahkan dengan terdapat no, kode *service*, tanggal *service*, tanggal selesai, *customer*, *spare part*, jasa dan total serta terdapat tombol untuk mencetak laporan dan kembali ke menu utama. Gambar 5.10 laporan *service* merupakan hasil implementasi dari rancangan pada gambar 4.42.

|                         | No. Kode Service                                | Tanggal<br>Service | Tanggal<br>Selesai | Customer                                                                | <b>Spare Part</b>                                                                                          | Jasa                                                                                      |     | Total      |
|-------------------------|-------------------------------------------------|--------------------|--------------------|-------------------------------------------------------------------------|----------------------------------------------------------------------------------------------------|-------------------------------------------------------------------------------------------|-----|------------|
| $\mathbf{1}$            | SV-2023-0002<br>Teknisi : Rizkv                 | 05-07-2023         | 09-07-2023         | Sulaiman<br>Kendaraan : Honda Mio<br>Plat: BH 2911 AT                   | 1 Set Kanvas Rem Belakang Mio (Rp. 38.000,00)<br>1 Buah Oli Top One (Rp. 50.000.00)                        | Jasa Pembersihan Saringan Udara (Rp.<br>30.000.00)<br>Jasa Bongkar Mesin (Rp. 100,000,00) | Rp. | 218,000.00 |
| $\overline{\mathbf{2}}$ | SV-2023-0001<br>Teknisi :<br>Donny <sup>-</sup> | 05-07-2023         | 09-07-2023         | Guntur<br>Kendaraan: Yamaha Vega<br>$\mathbb{R}$<br>Plat: BH 1201 AM    | 1 Buah Oli Yamahalube Matic (Rp. 67.000,00)                                                                | Jasa Pengaturan Rem (Rp. 5.000,00)<br>Jasa Ganti Oli (Rp. 15.000.00)                      | Rp. | 87.000.00  |
| 3                       | SV-2023-0003<br>Teknisi:<br>Donny.              | 06-07-2023         | 09-07-2023         | Taulana<br>Kendaraan: Yamaha<br>Jupiter<br>Plat: BH 8211 HT             | 2 Buah Lampu Stop Putra 11 LED (Rp.<br>15,000,001<br>I Bush Lampu Motor LED 6 Sisi RTD (Rp.<br>\$5.000,00) | Jasa Ganti Lampu Motor (Rp. 20.000,00)                                                    | Rp. | 135.000.00 |
| 4                       | SV-2023-0004<br>Teknisi:<br>Donny               | 09-07-2023         |                    | Andre Edison<br>Kendaraan: Yamana<br><b>NMax</b><br>Plat: BH 1190 HM    | 1 Buah Oli Repsol 4T (Rp. 47,000,00)                                                                       | Jasa Ganti Oli (Rp. 15.000.00)                                                            | Rp. | 62.000.00  |
| 5                       | SV-2023-0005<br>Teknisi:<br>Donny               | 21-07-2023         |                    | Angeline<br>Kendaraan : Yamaha Vega<br>$\mathbb{R}$<br>Plat: BH 2988 AJ | 1 Buah Oli Yamahalube Matic (Rp. 67.000,00)                                                                | Jasa Ganti Oli (Rp. 15.000,00)                                                            | Rp. | 82,000,00  |
|                         |                                                 |                    |                    |                                                                         | <b>Total Akhir</b>                                                                                         |                                                                                           | Rp. | 584,000.00 |
|                         |                                                 |                    | Dibuat Oleh        |                                                                         |                                                                                                    | Diperiksa Oleh                                                                            |     |            |

**Gambar 5.10 Halaman Laporan** *Service*

### 11. Halaman Laporan Penjualan

Halaman laporan penjualan merupakan halaman yang menampilkan informasi penjualan yang telah ditambahkan dengan terdapat kode penjualan, tanggal penjualan, customer, spare part, harga dan total serta terdapat tombol untuk mencetak laporan dan kembali ke menu utama. Gambar 5.11 laporan penjualan merupakan hasil implementasi dari rancangan pada gambar 4.43.

|                | LAPORAN PENJUALAN<br>Telepon: 0822 8461 3087 | <b>BENGKEL RAHMAT JAYA MOTOR JAMBI</b><br>PERIODE: 01-05-2023 SAMPAI DENGAN 21-07-2023<br>Alamat : Jln. Pangeran Antasari RT 32, Kelurahan Talang Banajr, Kecamatan Jambi Timur, Jambi |                              |                                                                           |     |                                           |     |              |  |  |
|----------------|----------------------------------------------|----------------------------------------------------------------------------------------------------|------------------------------|---------------------------------------------------------------------------|-----|-------------------------------------------|-----|--------------|--|--|
| No.            | <b>Kode Penjualan</b>                        | <b>Tanggal Penjualan</b>                                                                                                    | Customer                     | <b>Spare Part</b>                                                         |     | Harga                                     |     | Total        |  |  |
| 1              | PJ-2023-0001                                 | 04-07-2023                                                                                                    | Andre Edison                 | 1 Set Gear set SSS CB150R / Mega Pro<br>2 Buah Ban Dalam Aspira           | Rp. | 400.000,00 Rp.<br>25,000.00               |     | 450.000,00   |  |  |
| $\overline{2}$ | PT-2023-0003                                 | 05-07-2023                                                                                                    | Tunai                        | 2 Set Kanvas Rem Belakang Vega R                                          | Rp. | 40.000,00 Rp.                             |     | 80,000.00    |  |  |
| 3              | PI-2023-0002                                 | 05-07-2023                                                                                                    | Andre Siandi                 | 1 Buah Oli Yamahalube Matic<br>1 Set Kanvas Rem Belakang Mio              | Rp. | 67.000,00 Rp.<br>38,000.00                |     | 105.000,00   |  |  |
| $\overline{4}$ | PI-2023-0004                                 | 06-07-2023                                                                                                    | Taulana                      | 2 Buah Lampu Stop Putra 11 LED<br>2 Buah Lampu Motor LED 6 Sisi RTD       | Rp. | 15.000,00 Rp.<br>85,000,00                |     | 200.000.00   |  |  |
| $\overline{2}$ | PI-2023-0006                                 | 09-07-2023                                                                                                    | Venny Marisa                 | 1 Set Gear set 555 CB150R / Mega Pro                                      | Rp. | 400.000,00 Rp.                            |     | 400,000.00   |  |  |
| 6              | PI-2023-0005                                 | 09-07-2023                                                                                                    | Hendra                       | 2 Buah Oli Yamahalube Matic<br>4 Buah Oli Top One<br>4 Buah Oli Repsol 4T | Rp. | $67,000,00$ Rp.<br>50.000,00<br>47,000.00 |     | 522,000.00   |  |  |
|                |                                              |                                                                                                    | <b>Total Akhir Penjualan</b> |                                                                           |     |                                           | Rp. | 1.757.000,00 |  |  |
|                | Dibuat Oleh<br>Diperiksa Oleh                |                                                                                                    |                              |                                                                           |     |                                           |     |              |  |  |
|                |                                              | (admin)                                                                                                    |                              |                                                                           |     |                                           |     |              |  |  |
|                |                                              |                                                                                                    |                              | Tanggal Cetak: 21-07-2023<br>Kembali<br>Cetak                             |     |                                           |     |              |  |  |

**Gambar 5.11 Halaman Laporan Penjualan**

### **5.1.2 Implementasi** *Input* **Program**

Implementasi *input* program digunakan untuk menerapkan perancangan halaman yang ada pada program. Adapun implementasi *input* pada program pada Bengkel Rahmat Jaya Motor Jambi, dapat dijabarkan sebagai berikut:

1. Halaman *Login*

Halaman *login* merupakan halaman yang berisikan *field* wajib diisi untuk pengguna sistem dapat masuk ke dalam halaman utamanya dengan mengisi nama pengguna dan *password* dengan benar. Gambar 5.12 merupakan hasil implementasi dari rancangan pada gambar 4.44.

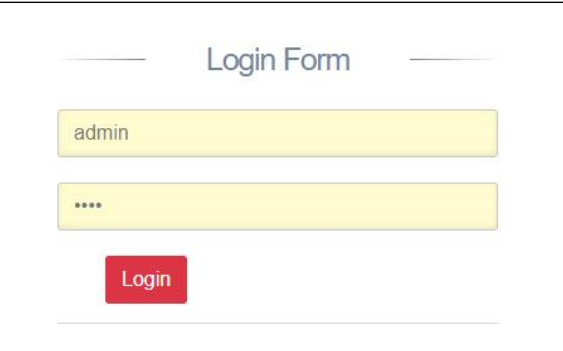

**Gambar 5.12 Halaman** *Login*

2. Halaman Input Data Pengguna

Halaman input data pengguna merupakan halaman yang menampilkan *form* untuk menambah data pengguna baru pada sistem dan terdapat kolom nama pengguna, alamat, telepon / hp, dan bagian. Gambar 5.13 input data pengguna merupakan hasil implementasi dari rancangan pada gambar 4.45.

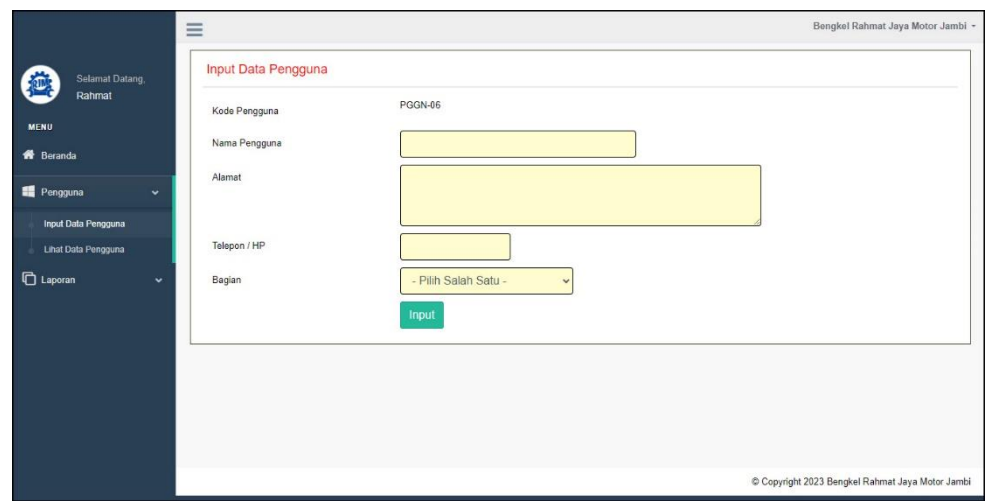

**Gambar 5.13 Halaman Input Data Pengguna**

3. Halaman Input Data Kategori

Halaman input data kategori merupakan halaman yang menampilkan *form* untuk menambah data kategori baru pada sistem dan terdapat kolom nama kategori. Gambar 5.14 input data kategori merupakan hasil implementasi dari rancangan pada gambar 4.46.

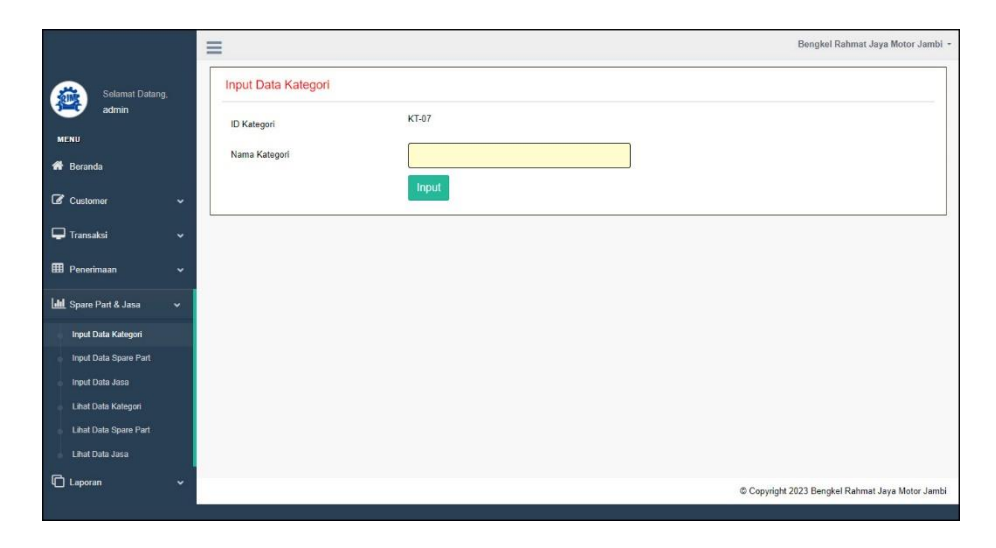

**Gambar 5.14 Halaman Input Data Kategori**

### 4. Halaman Input Data *Spare Part*

Halaman input data *spare part* merupakan halaman yang menampilkan *form* untuk menambah data *spare part* baru dan terdapat kolom nama spare part, kategori, harga jual, satuan dan stok awal. Gambar 5.15 input data *spare part* merupakan hasil implementasi dari rancangan pada gambar 4.47.

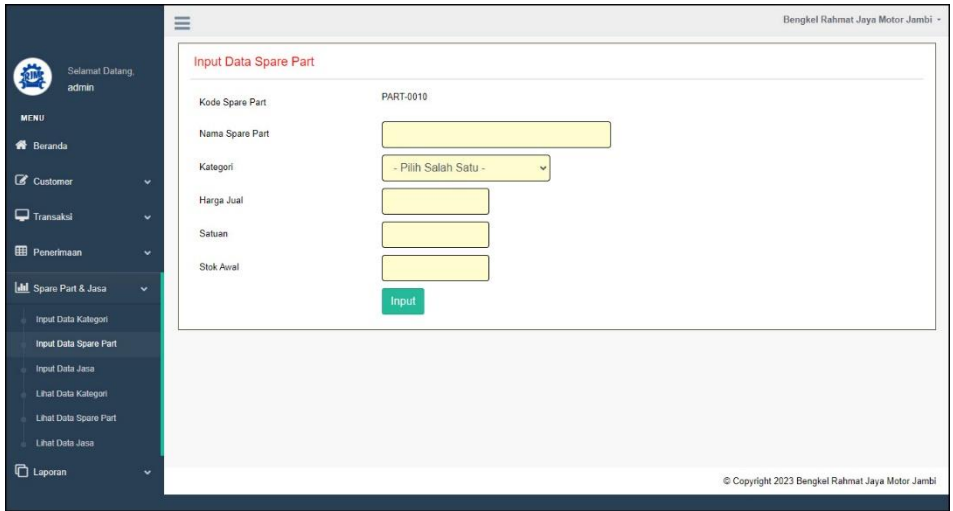

**Gambar 5.15 Halaman Input Data** *Spare Part*

5. Halaman Input Data Jasa

Halaman input data jasa merupakan halaman yang menampilkan *form* untuk menambah data jasa baru pada sistem dan dan terdapat kolom nama jasa dan biaya jasa. Gambar 5.16 input data jasa merupakan hasil implementasi dari rancangan pada gambar 4.48.

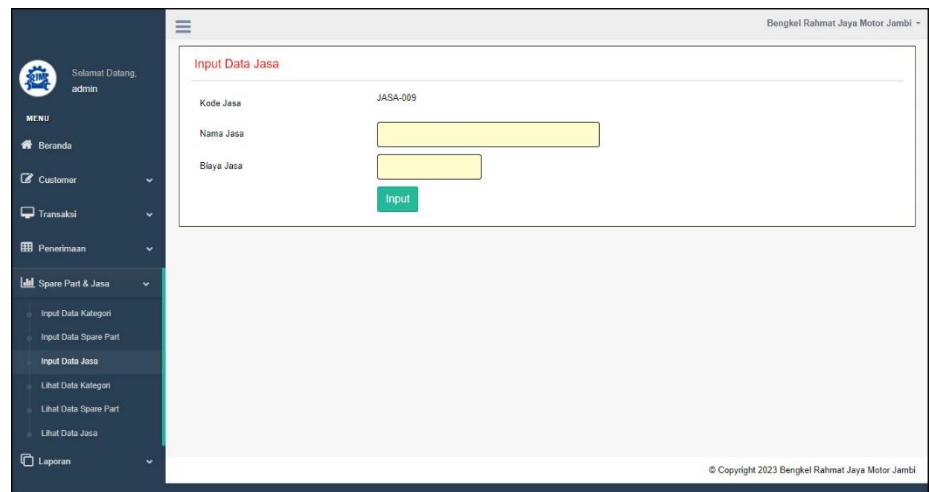

**Gambar 5.16 Halaman Input Data Jasa**

## 6. Halaman Input Data *Customer*

Halaman input data *customer* merupakan halaman yang menampilkan *form* untuk menambah data *customer* baru pada sistem dan terdapat kolom nama customer, alamat, telepon / hp, dan email. Gambar 5.17 input data *customer* merupakan hasil implementasi dari rancangan pada gambar 4.49.

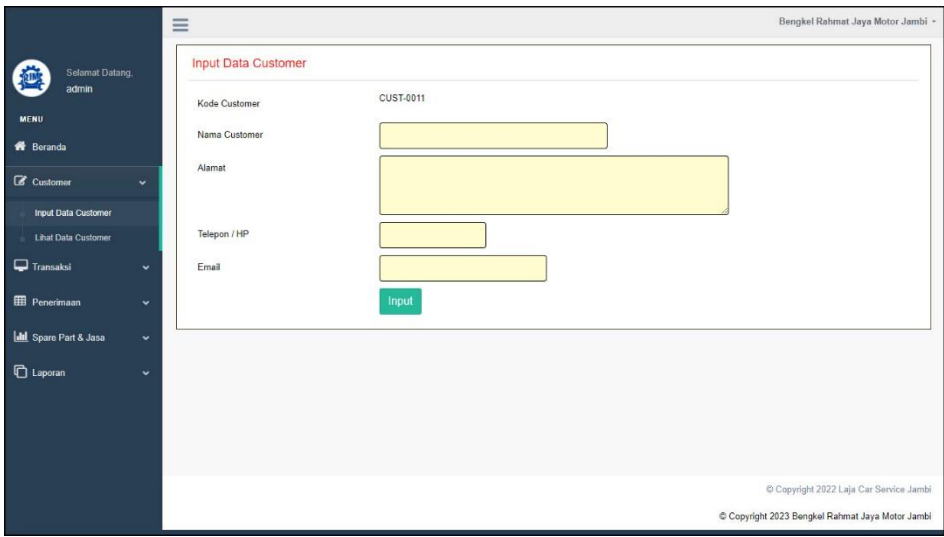

**Gambar 5.17 Halaman Data** *Customer*

#### 7. Halaman Input Data Penerimaan

Halaman input data penerimaan merupakan halaman yang menampilkan *form* untuk menambah input data penerimaan yang baru ke dalam sistem dan terdapat kolom nama spare part, jumlah, tanggal penerima dan tanggal. Gambar 5.18 input data penerimaan merupakan hasil implementasi dari rancangan pada gambar 4.50.

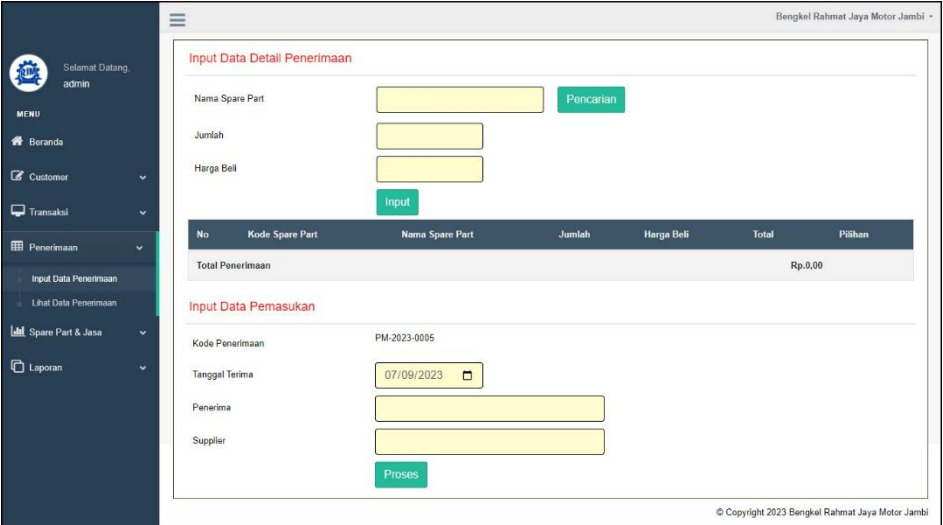

**Gambar 5.18 Halaman Input Data Penerimaan**

8. Halaman Input Data *Service*

Halaman input data *service* merupakan halaman yang menampilkan *form* untuk menambah input data *service* yang baru ke dalam sistem dan terdapat kolom customer, teknisi, tipe, plat, tanggal service, dan keterangan. Gambar 5.19 input data *service* merupakan hasil implementasi dari rancangan pada gambar 4.51.

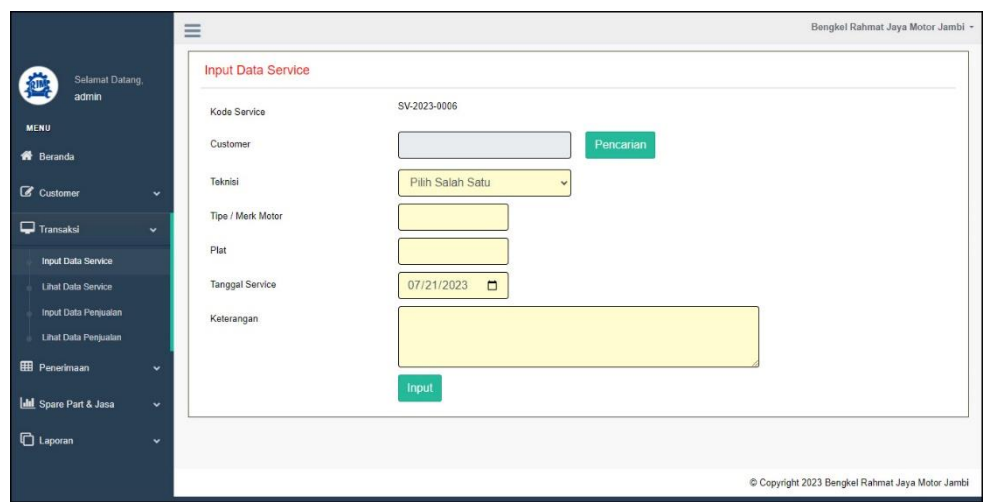

**Gambar 5.19 Halaman Input Data** *Service*

## 9. Halaman Input Data Penjualan

Halaman input data penjualan merupakan halaman yang menampilkan *form* untuk menambah input data penjualan yang baru ke dalam sistem dan terdapat kolom nama spare part, jumlah, customer, dan tanggal jual. Gambar 5.20 input data penjualan merupakan hasil implementasi dari rancangan pada gambar 4.52.

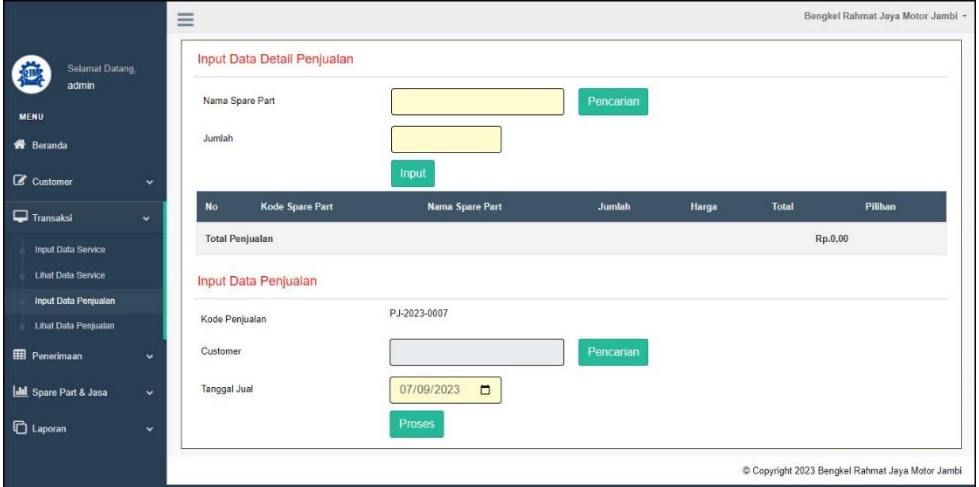

**Gambar 5.20 Halaman Input Data Penjualan**

## **5.2 PENGUJIAN**

Untuk mengetahui keberhasilan dari implementasi sistem yang telah dilakukan, maka penulis melakukan tahap pengujian menggunakan metode *black box* dengan melakukan pengujian modul-modul yang terdapat pada sistem secara keseluruhan agar hasil yang diharapkan sesuai dengan hasil yang didapat. Adapun beberapa tahap pengujian dengan metode *black box* yang telah dilakukan adalah sebagai berikut :

| No. | <b>Deskripsi</b> | <b>Prosedur</b> | <b>Masukan</b> | Keluaran yang     | Hasil yang     | Kesimpulan |
|-----|------------------|-----------------|----------------|-------------------|----------------|------------|
|     |                  | Pengujian       |                | <b>Diharapkan</b> | didapat        |            |
| -1  | Pengujian        | Mengakses<br>-  | Input:         | Pesan "Admin      | Pesan "Admin   | Handal     |
|     | pada login       | sistem          | Nama pengguna  | Telah Berhasil    | Telah Berhasil |            |
|     |                  |                 | $=$ "Admin"    | Melakukan         | Melakukan      |            |
|     |                  |                 | $Password =$   | Login Sebagai     | Login Sebagai  |            |
|     |                  |                 | "Admin"        | Admin"            | Admin"         |            |
| 2   | Pengujian        | Mengakses<br>-  | Input:         | Pesan "Nama       | Pesan "Nama    | Handal     |
|     | pada login       | sistem          | Nama pengguna  | Pengguna atau     | Pengguna atau  |            |
|     |                  |                 | $=$ "tes"      | Password Anda     | Password Anda  |            |
|     |                  |                 | $Password =$   | Masukan Tidak     | Masukan Tidak  |            |
|     |                  |                 | "tes"          | Benar"            | Benar"         |            |

**Tabel 5.1 Tabel Pengujian** *Login*

**Tabel 5.2 Tabel Pengujian Mengelola Data** *Customer*

| No.                         | <b>Deskripsi</b>                                  | <b>Prosedur Pengujian</b>                                                                                                    | <b>Masukan</b>                                                                                            | Keluaran yang                                                                             | Hasil yang                                                                                    | Kesimpulan |
|-----------------------------|---------------------------------------------------|----------------------------------------------------------------------------------------------------|----------------------------------------------------------------------------------------------------|-------------------------------------------------------------------------------------------|-----------------------------------------------------------------------------------------------|------------|
| $\mathbf{1}$                | Pengujian<br>pada<br>menambah<br>data<br>customer | - Mengakses sistem<br>- Login sebagai<br>admin atau<br>karyawan<br>- Mengklik menu<br>input data customer                                     | Input:<br>- Nama<br>customer<br>- Alamat<br>- Telepon $/$ hp<br>- email                                   | <b>Diharapkan</b><br>Pesan "Proses<br>Menambah Data<br>Customer<br>Berhasil<br>Dilakukan" | didapat<br>Pesan<br>"Proses<br>Menambah<br>Data<br>Customer<br><b>Berhasil</b><br>Dilakukan"" | Handal     |
| $\mathcal{D}_{\mathcal{L}}$ | Pengujian<br>pada<br>menambah<br>data<br>customer | - Mengakses sistem<br>- Login sebagai<br>admin atau<br>karyawan<br>- Mengklik menu<br>input data customer                                     | Input:<br>- Nama<br>customer<br>- Alamat<br>- Telepon $/$ hp<br>- email<br>dan salah satu<br>belum terisi | Pesan: "Data<br>belum selesai<br>dinput semua"                                            | Pesan:<br>"Data belum<br>selesai<br>dinput<br>semua"                                          | Handal     |
| 3                           | Pengujian<br>pada<br>mengubah<br>data<br>customer | - Mengakses sistem<br>- Login sebagai<br>admin atau<br>karyawan<br>- Mengklik menu<br>lihat data customer<br>- Mengklik link<br>mengubah data | Mengisi data<br>ubahan                                                                                    | Pesan "Proses<br>Mengubah Data<br>Customer<br>Berhasil<br>Dilakukan"                      | Pesan<br>"Proses"<br>Mengubah<br>Data<br>Customer<br><b>Berhasil</b><br>Dilakukan"            | Handal     |

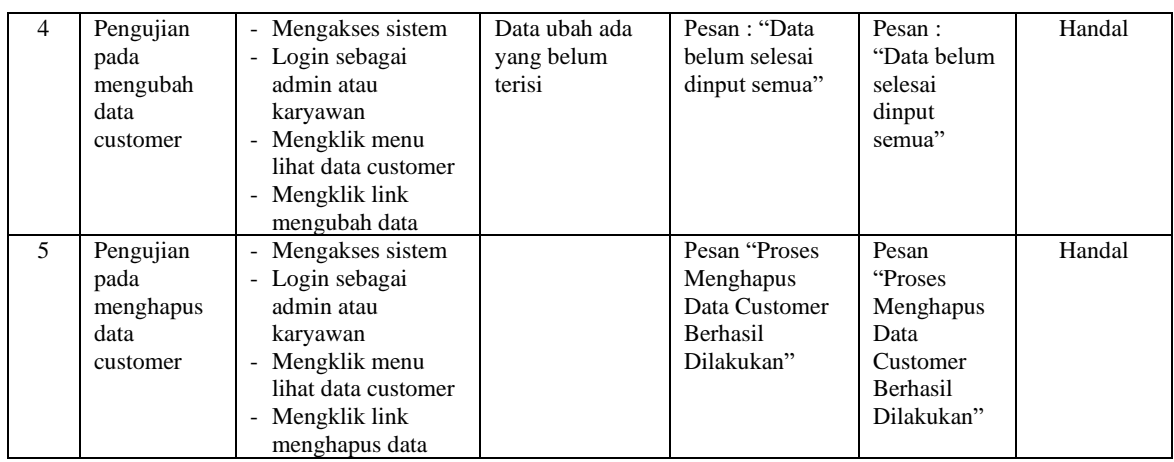

# **Tabel 5.3 Tabel Pengujian Mengelola Data** *Service*

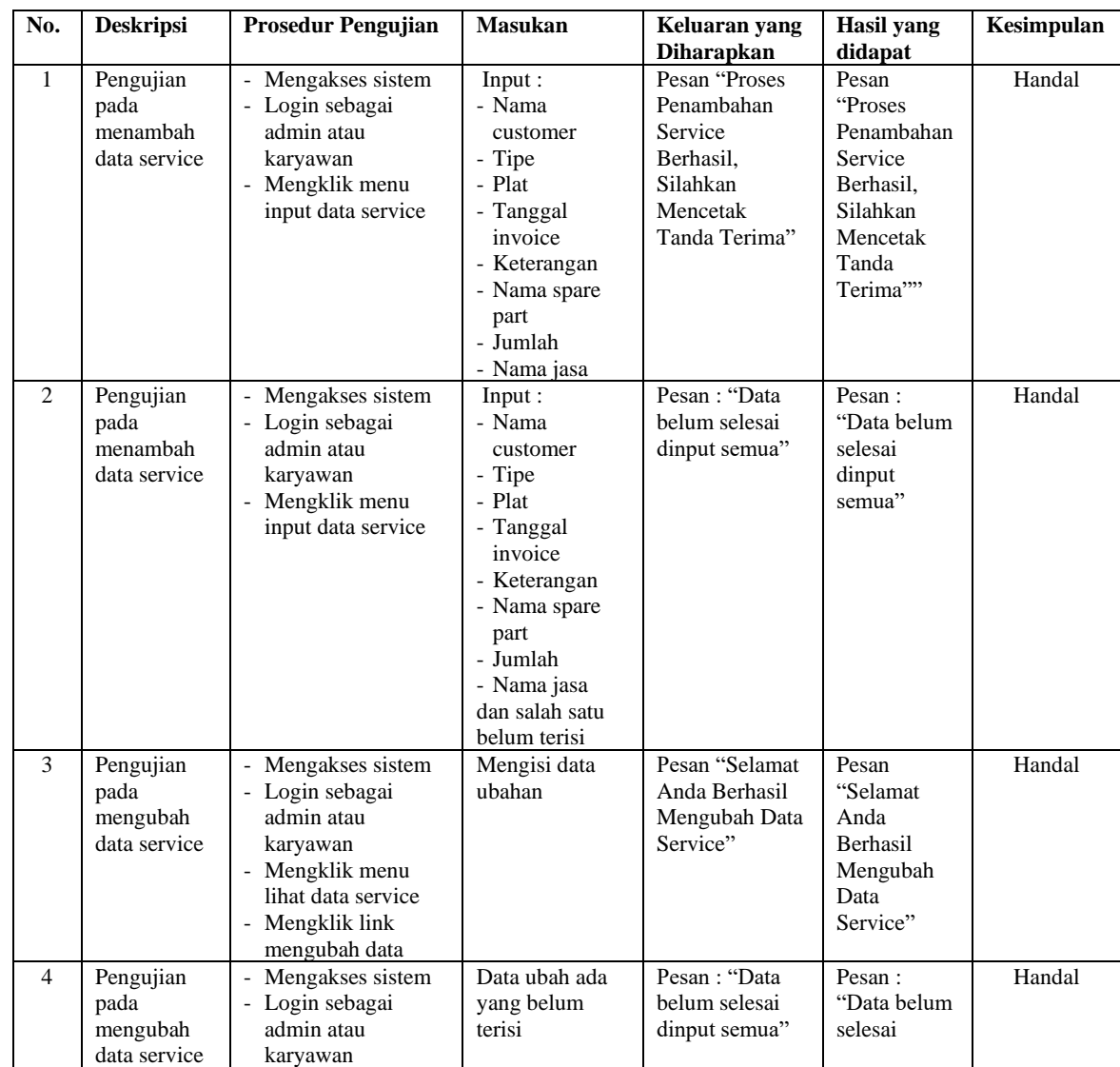

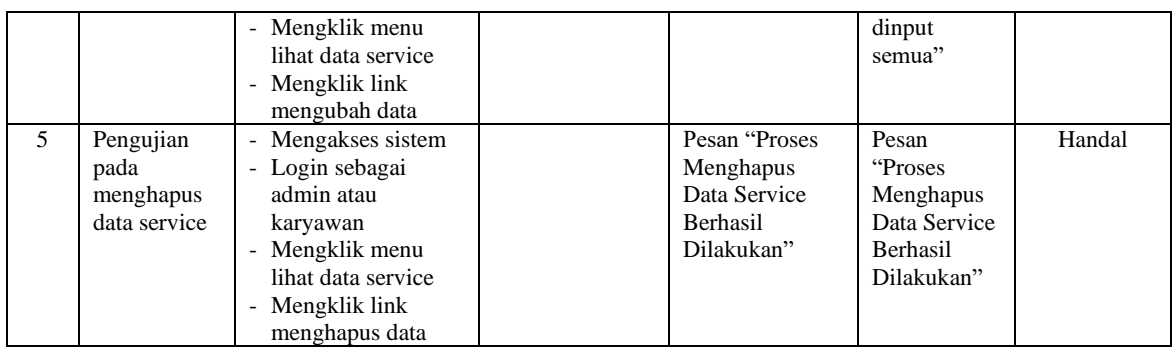

## **Tabel 5.4 Tabel Pengujian Mengelola Data Penjualan**

| No.                         | <b>Deskripsi</b>                                    | <b>Prosedur Pengujian</b>                                                                                                    | <b>Masukan</b>                                                                                               | Keluaran yang                                                                              | <b>Hasil</b> yang                                                                       | Kesimpulan |
|-----------------------------|-----------------------------------------------------|----------------------------------------------------------------------------------------------------|----------------------------------------------------------------------------------------------------|--------------------------------------------------------------------------------------------|-----------------------------------------------------------------------------------------|------------|
| $\mathbf{1}$                | Pengujian<br>pada<br>menambah<br>data<br>penjualan  | - Mengakses sistem<br>- Login sebagai<br>admin atau<br>karyawan<br>- Mengklik menu<br>input data<br>penjualan                                   | Input:<br>- Nama spare<br>part<br>- Jumlah<br>- Customer<br>- Tanggal jual                                   | <b>Diharapkan</b><br>Pesan "Proses<br>Menambah Data<br>Penjualan<br>Berhasil<br>Dilakukan" | didapat<br>Pesan<br>"Proses<br>Menambah<br>Data<br>Penjualan<br>Berhasil<br>Dilakukan'" | Handal     |
| $\mathcal{D}_{\mathcal{L}}$ | Pengujian<br>pada<br>menambah<br>data<br>penjualan  | - Mengakses sistem<br>- Login sebagai<br>admin atau<br>karyawan<br>- Mengklik menu<br>input data<br>penjualan                                   | Input:<br>- Nama spare<br>part<br>- Jumlah<br>- Customer<br>- Tanggal jual<br>dan salah satu<br>belum terisi | Pesan "Selamat<br>Anda Berhasil<br>Mengubah Data<br>Penjualan"                             | Pesan<br>"Selamat<br>Anda<br>Berhasil<br>Mengubah<br>Data<br>Penjualan"                 | Handal     |
| 3                           | Pengujian<br>pada<br>mengubah<br>data<br>penjualan  | - Mengakses sistem<br>- Login sebagai<br>admin atau<br>karyawan<br>- Mengklik menu<br>lihat data penjualan<br>- Mengklik link<br>mengubah data  | Mengisi data<br>ubahan                                                                                       | Pesan "anda<br>berhasil<br>mengubah data<br>penjualan"                                     | Pesan "anda<br>berhasil<br>mengubah<br>data<br>penjualan"                               | Handal     |
| $\overline{4}$              | Pengujian<br>pada<br>mengubah<br>data<br>penjualan  | - Mengakses sistem<br>- Login sebagai<br>admin atau<br>karyawan<br>- Mengklik menu<br>lihat data penjualan<br>- Mengklik link<br>mengubah data  | Data ubah ada<br>yang belum<br>terisi                                                                        | Pesan : "Data<br>belum selesai<br>dinput semua"                                            | Pesan:<br>"Data belum<br>selesai<br>dinput<br>semua"                                    | Handal     |
| 5                           | Pengujian<br>pada<br>menghapus<br>data<br>penjualan | - Mengakses sistem<br>- Login sebagai<br>admin atau<br>karyawan<br>- Mengklik menu<br>lihat data penjualan<br>- Mengklik link<br>menghapus data |                                                                                                    | Pesan "Proses<br>Menghapus<br>Data Penjualan<br>Berhasil<br>Dilakukan"                     | Pesan<br>"Proses<br>Menghapus<br>Data<br>Penjualan<br>Berhasil<br>Dilakukan"            | Handal     |

**Tabel 5.5 Tabel Pengujian Mengelola Data Kategori**

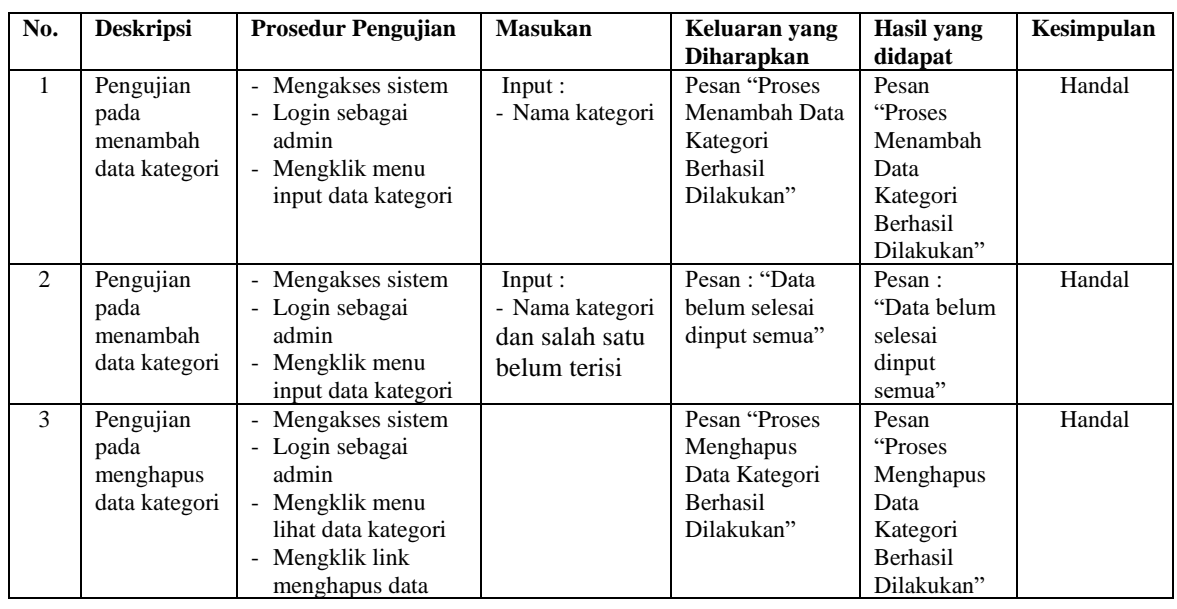

# **Tabel 5.6 Tabel Pengujian Mengelola Data** *Spare Part*

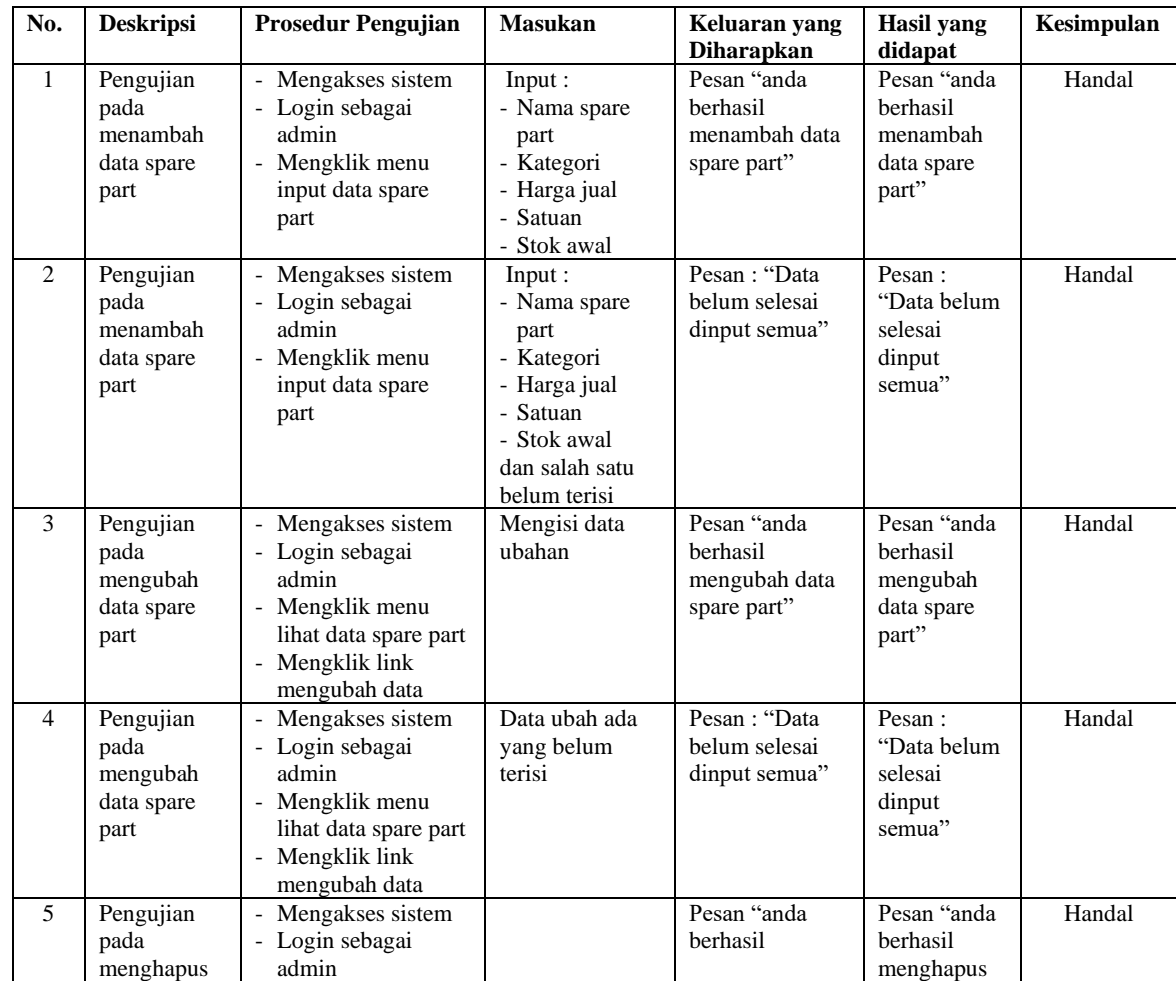

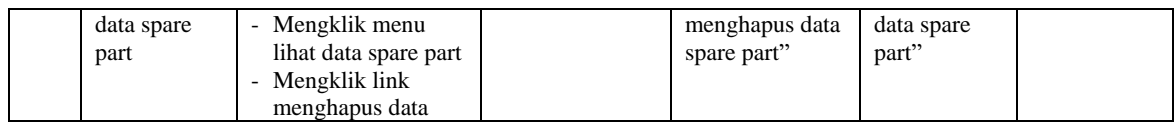

## **Tabel 5.7 Tabel Pengujian Mengelola Data Jasa**

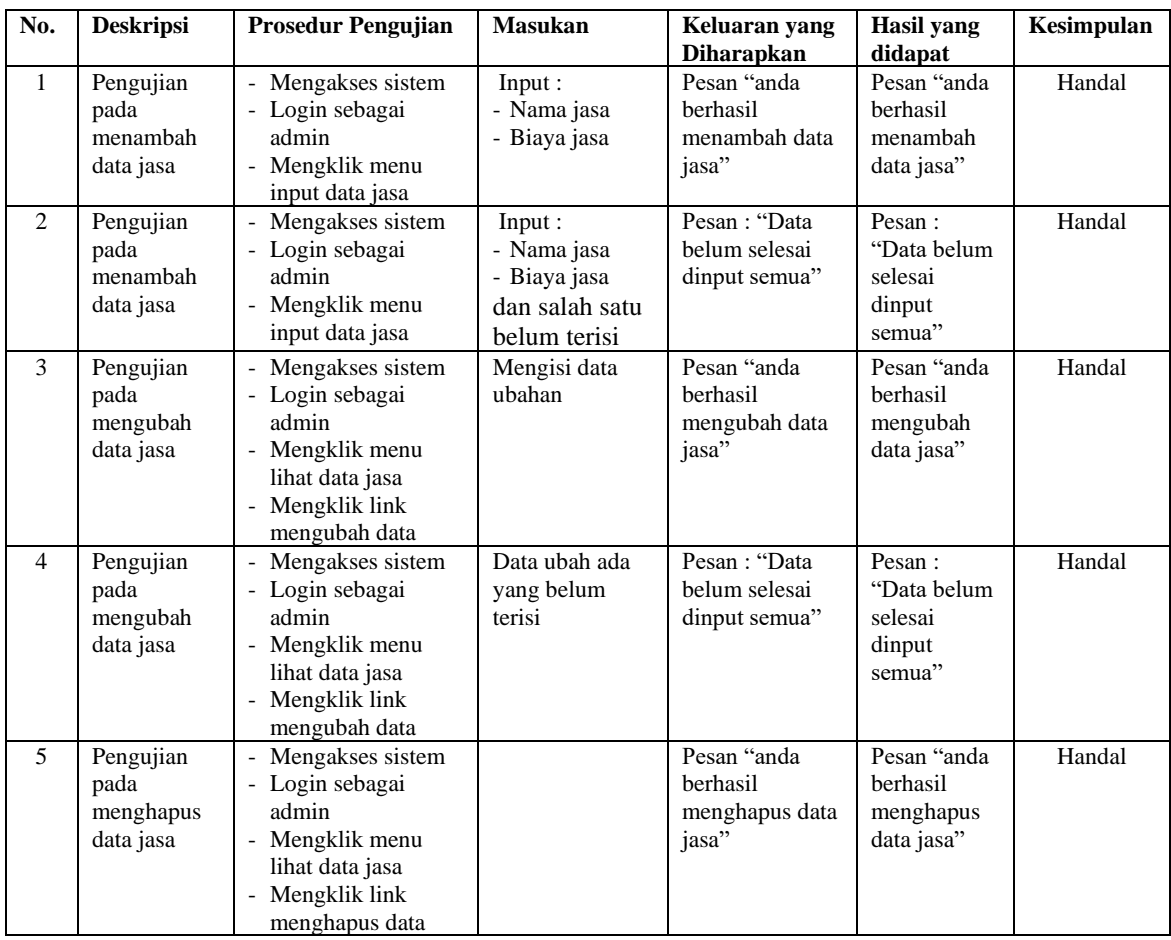

# **Tabel 5.8 Tabel Pengujian Mengelola Data Penerimaan** *Spare Part*

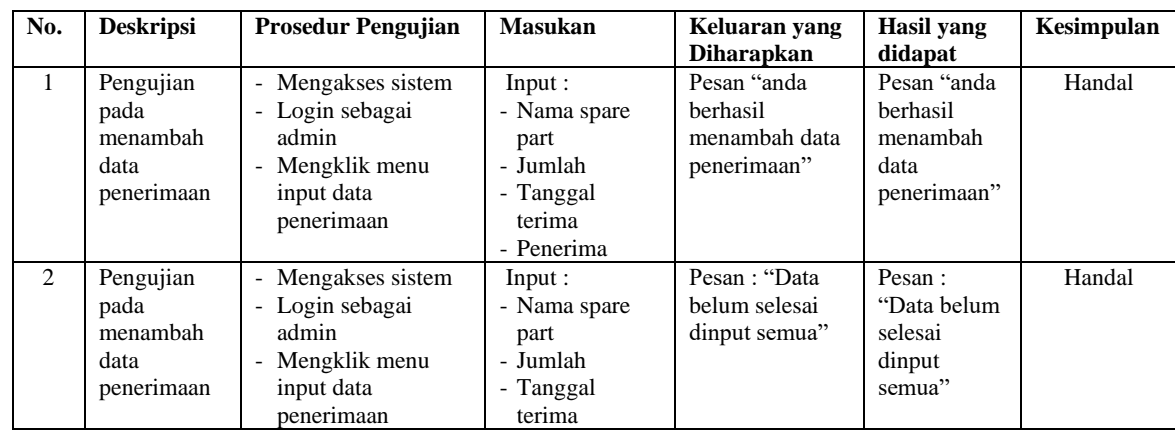

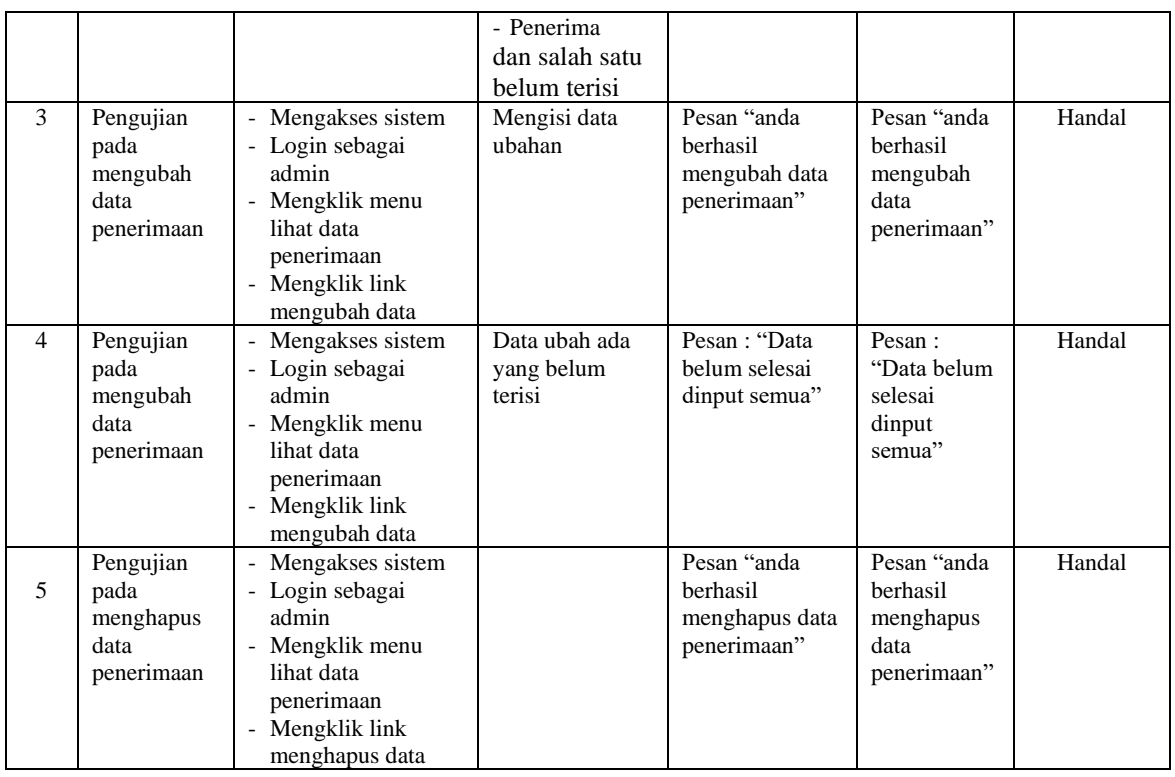

# **Tabel 5.9 Tabel Pengujian Mengelola Data Pengguna**

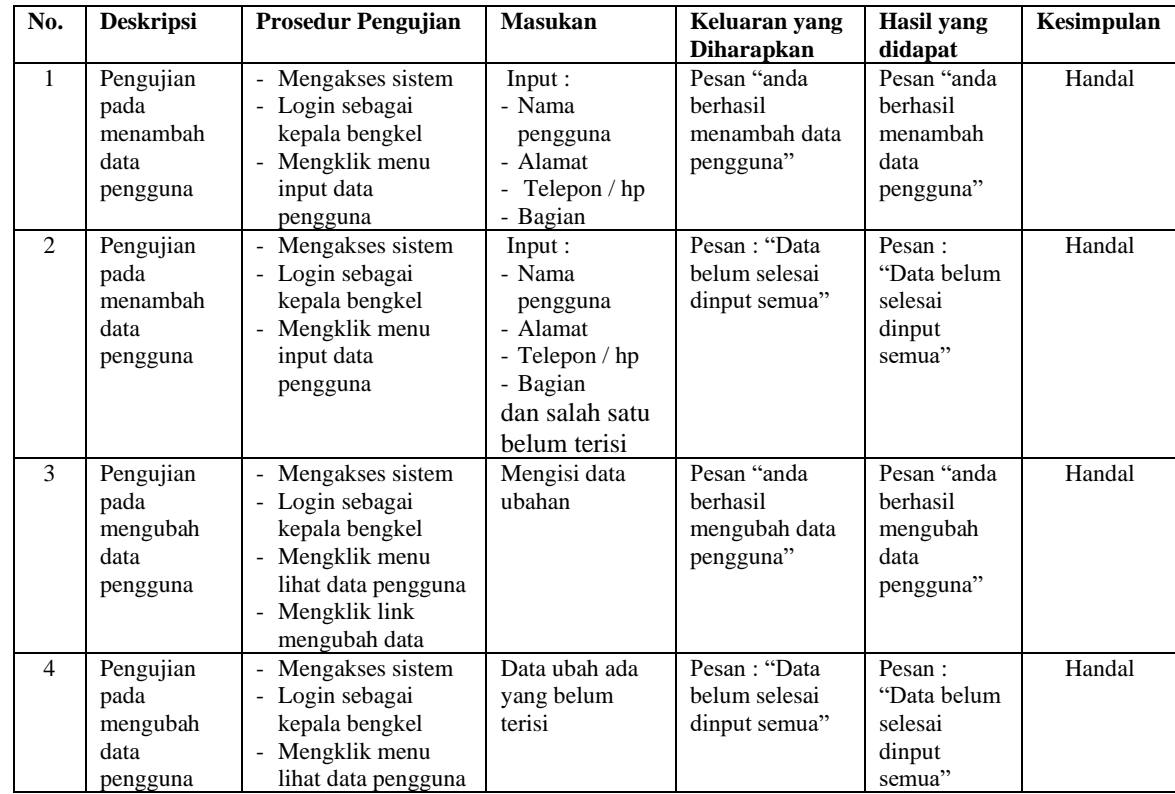

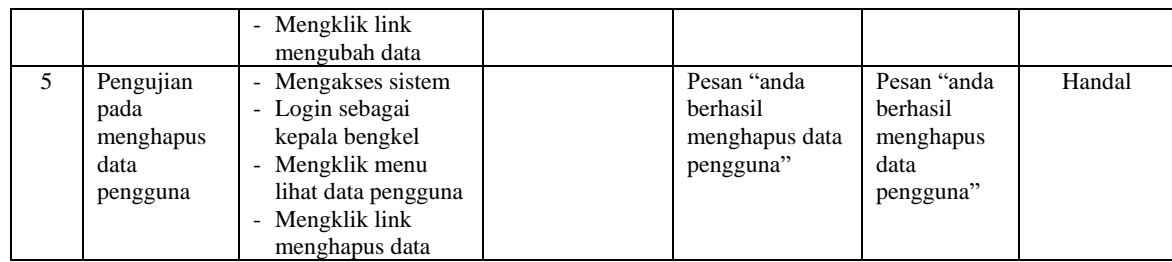

### **5.3 ANALISIS HASIL YANG DICAPAI OLEH SISTEM**

Adapun analisis hasil yang dicapai oleh sistem informasi penjualan dan jasa *service* yang telah dibangun untuk mengatasi permasalahan yang terjadi pada Bengkel Rahmat Jaya Motor Jambi. adalah sebagai berikut :

- 1. Sistem yang dirancang dapat melakukan pengelolaan data layanan jasa *service* yang terdiri dari : data *customer*, data kategori, data *spare part*, data jasa, data penerimaan *spare part* dan data transaksi yang saling terintegrasi satu sama lain
- 2. Sistem dapat menghitung stok akhir *spare part* secara otomatis dengan stok akan bertambah saat penerimaan dan berkurang saat pemakaian *spare part* untuk jasa *service* dan penjualan *spare part.*
- 3. Sistem dapat membuat rekapitulasi laporan secara otomatis diantaranya : laporan *spare part*, laporan *customer*, laporan penerimaan *spare part,* laporan penjualan dan laporan jasa *service*.

Adapun kelebihan dari sistem baru ini adalah sebagai berikut :

1. Sistem secara terkomputerisasi menambah, mengubah dan menghapus data pada sistem informasi transaksi sehingga dapat memberikan informasi yang lebih cepat dan lebih akurat

- 2. Sistem juga dapat menghitung data akhir stok *spare part* secara otomatis sehingga memudahkan pengguna sistem dalam melakukan pengecekan stok dengan stok fisik yang ada
- 3. Sistem menampilkan laporan telah di rekap dan dapat dicetak sesuai dengan kebutuhannya

Dan kekurangan dari sistem baru ini adalah sebagai berikut :

- 1. Belum adanya fitur untuk dapat melakukan *booking service* dan penjualan produk secara *online*
- 2. Belum adanya fitur untuk mengecek transaksi keluar masuknya stok *spare part* pada sistem dan hanya dapat mengecek laporan stok akhir saja.